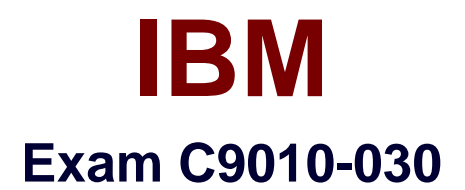

**IBM i Administration V1** 

Verson: Demo

[ Total Questions: 10 ]

### **Question No : 1**

What is the purpose of the SAVSECDTA command?

- **A.** To save user profiles, authorization lists, and authority holders
- **B.** To save data in a secure encrypted format
- **C.** To save system state security data and the associated authorization list
- **D.** To save user data in a secured format and the encryption keys

#### **Answer: A**

**Question No : 2**

At the end of an \*ALLUSR library save the system issues the following message:

"CPF3777631 libraries saved, 1 partially saved, 0 not saved."

The library QPFRDATA missed saving the 'MGTCOL objects.

Taking which action will avoid the problem in the future?

**A.** Stop performance collection as part of the backup routine, and restart it when the backup is complete.

**B.** Change the Save While Active parameter on the save to "SYSDFN to allow a check point on the management collection objects.

**C.** As part of the save operation cycle the collection services job to get an empty "MGTCOL object so the save will not fail on it.

**D.** Uncheck the 'Create Database Files during collection" option on the Collection Services Properties in IBM i Navigator.

## **Answer: D**

#### **Question No : 3**

A P0WER8 system with a single FSP is running firmware SV830\_048. When the administrator goes to Fix Central, the latest firmware is SV830\_068\_050.

What is the effect of installing this software?

**A.** The upgrade is disruptive because the only PowerKVM upgrades are concurrent when using OPAL.

**B.** Since both the installed and the new firmware are at SV830, the upgrade will be concurrent when done from the OS.

**C.** The upgrade is concurrent because the 068 and the 050 are not the same number.

**D.** The upgrade would be disruptive as the 050 in the latest firmware is higher than the 048 currently running on the FSP.

## **Answer: A**

## **Question No : 4**

A scheduled cleanup job runs every day at 6 a.m., but the system is down at 6 a.m.

Which setting will ensure that the job runs as soon as the system comes back up?

- **A.** Change the job schedule entry to specify \*IPL for the Frequency
- **B.** Change the job schedule entry to specify "IPL for the Entry number
- **C.** Change the job schedule entry to specify "CURRENT for the Next Submit Date
- **D.** Change the job schedule entry to specify "SBMRLS for the Recovery Action

## **Answer: D**

## **Question No : 5**

After performing a full system restore, an administrator reviews the system and determines that some \*CMD, \*PGM, \*SRVPGM, \*SQLPKG, and \*MODULE objects are missing from certain libraries.

Which system value could cause the problem?

- **A.** Verify object on restore (GVFYOBJRST)
- **B.** Force conversion on restore (QFRCCVNRST)
- **C.** Allow user domain objects in libraries (QALWUSRDMN)
- **D.** Restore conversion (QRSTCVN)

# **Answer: B**

#### **Question No : 6**

An administrator has noticed that the number of security audit journal receivers on the system is getting unmanageable.

How can the administrator adjust the journal to still capture and retain the required journal entries but generate fewer receivers?

- **A.** Change the security journal to delete journal receivers.
- **B.** Change the current journal receiver to a higher threshold value.
- **C.** Create a new security journal specifying the number of receivers to use.
- **D.** Create a new journal receiver setting the threshold to a higher value.

#### **Answer: B**

#### **Question No : 7**

What does this display from a WRKSYSSTS screen tell the administrator about the system?

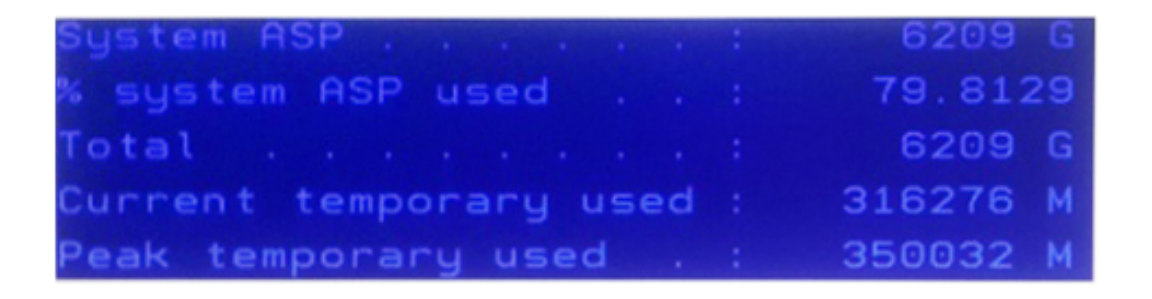

- **A.** Temporary storage is taking up a large proportion of the disk space.
- **B.** A disk in the disk unit subsystem has failed or is being rebuilt.
- **C.** Auxiliary storage is not protected on the system.
- **D.** Auxiliary storage capacity has exceeded the default threshold level.

#### **Answer: B**

#### **Question No : 8**

Specific Network Server Storage Spaces (NWSSTG) are being saved in order to be moved from one system to another. Both systems are running IBM i 7 2 The target system has never hosted any other type of system.

What is required to successfully prepare the target system for the restore of the Network Storage Spaces from the system currently hosting the IPS?

**A.** Run the INZNWSCFG command to initialize the target system for reloading the Network Server Description and the Network Server Storage Spaces

**B.** Restore the Network Server Description, then restore the corresponding Network Server Storage Spaces

**C.** Use the CRTNWSSTG command to create a small network storage space to set up the directory structure, then run the RST command to restore the storage spaces from the source system

**D.** Run the RST DIR(QFPNWSSTG) OBJ(\*ALL) to restore the Network storage space description and spaces

## **Answer: B**

## **Question No : 9**

What are the steps to access the configuration for IBM i NetServer file and print shares?

- **A.** > Run the WRKNETSRV command
- > Take option 6. "work with object shares"
- **B.** > Start the NETSRVCMD menu
- > Take option 6, "work with object shares"
- **C.** > In the IBM Navigator for i window, select the system.
- > Expand Servers >TCP/IP,
- >ClickonIBMiNetServer,
- > Expand "shared objects''
- **D.** > On a Windows PC, map a drive to the IBM i server root
- > Open "My Computer"on the PC
- > Right click on the file shares on the resulting menu
- > Select properties on the second resulting menu

## **Answer: C**

## **Question No : 10**

When creating a new journal environment, what allows for a significant performance increase if a program makes a largenumber of changes to a journaled file?

- **A.** Create journal QDFTJRN in library QSYS and set Performance to 'HIGH.
- **B.** Change Journal Cache to "YES on the journal.
- **C.** Change file attributes of thejournaledfile to allow journal caching.
- **D.** Set Journal Performance to "HIGH on the journal.

**Answer: B**